# **User Manual**

## **USB Synchronous Controller 8x1**

**Enjoy the vivid world**

### **USB Synchronous Controller 8x1:**

This 8x1 USB Synchronous Controller can be used to control 8 terminals connected to the PC ports, by mouse and keyboard with USB port. For example, 1 set of mouse and keyboard can control 8 computers simultaneously or respectively. It is suitable for playing games, teaching and KVM extenders.

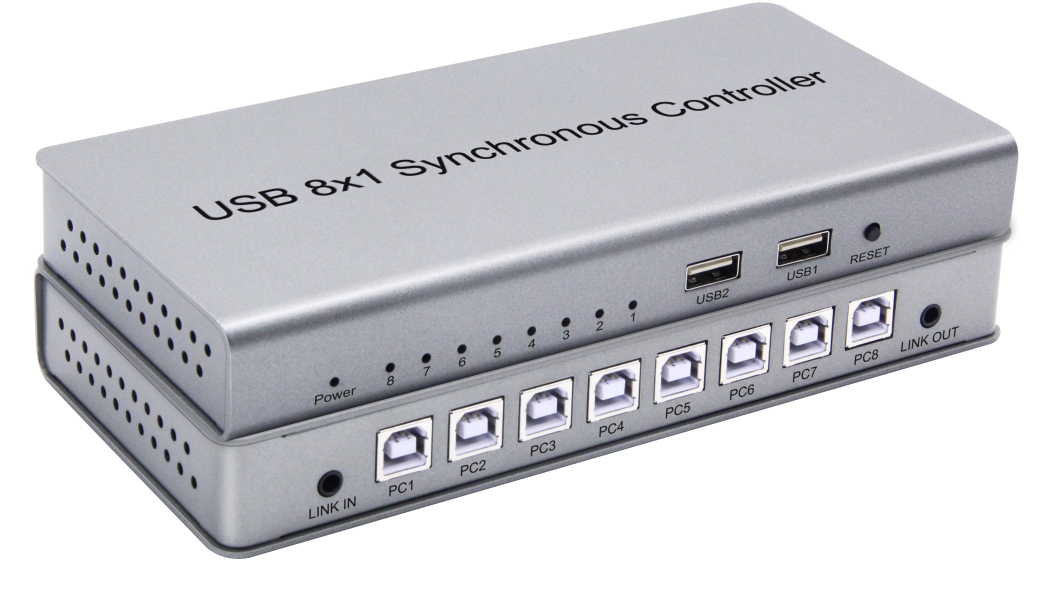

#### **Feature**

- \* Supports wireless keyboard and mouse
- \* Supports most games/multimedia keyboard and multimedia mouse
- \* Supports unlimited cascade function
- \* Supports synchronization function
- \* Supports mouse pass screen automatically with virtual switch
- \* Supports keyboard repeated function
- \* Supports for iphone operation
	- (need to connect connector converter such as: Lightning to USB)
- \* Supports systems such as Windows, Linux, MAC OS and Android, etc.
- \* Supports standard USB 2.0 A male to B male cable
- \* Plug and play, no need to install any driving program
- \* Using PC port power, no need for extra power adapter

#### **Specification:**

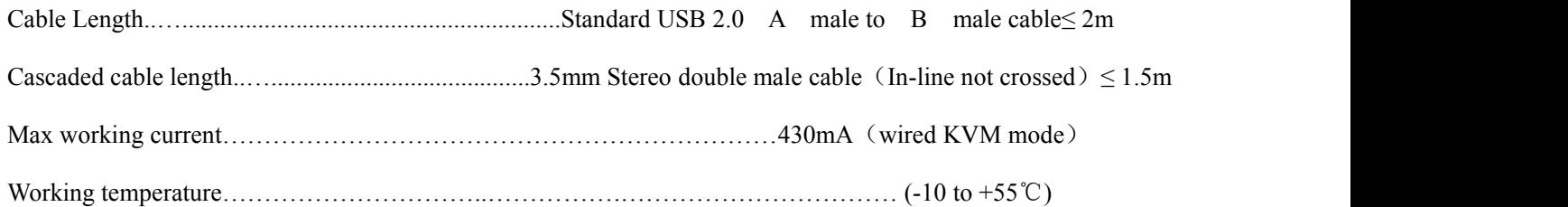

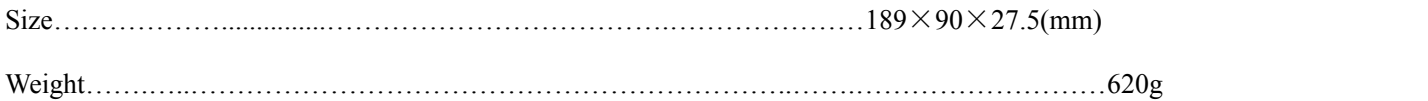

#### **Connection picture**

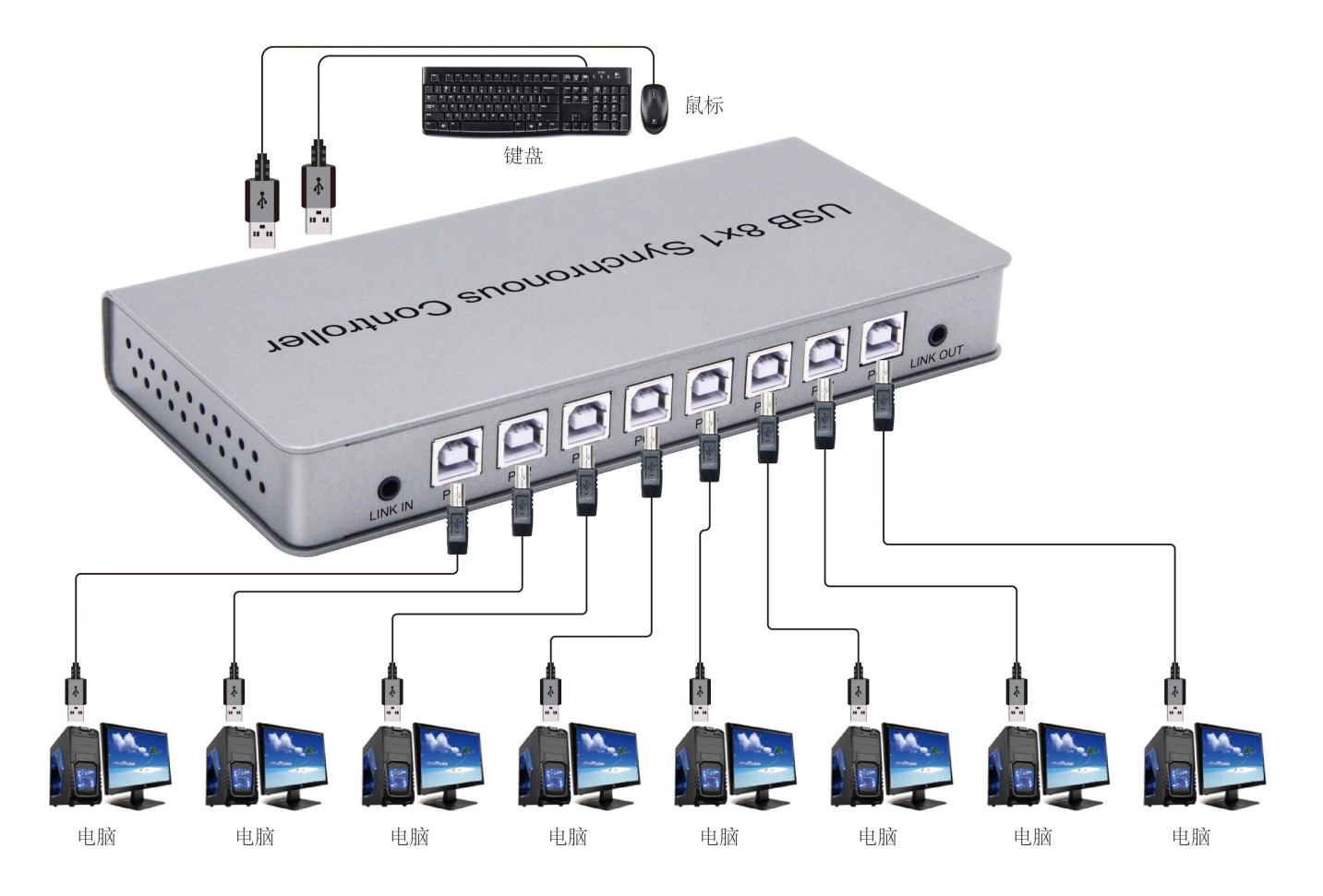

**Cascaded Connection**Tes extrangular country 键盘 自标 JUAS VIB BAS  $\begin{array}{c} \begin{array}{c} \bullet \\ \bullet \end{array} \end{array}$ 9999  $\overline{a}$  $\sim$ **Ionuoo**shoi  $\overline{C}$  $\Box$ 9999  $\overline{\mathbf{C}}$ p  $\mathbf{\Omega}$  $\Box$  $\Box$ O 属 G S G E 圖 B 脂 电脑 电脑 电脑 电脑 电脑 电脑 电脑 电脑

#### **Connection and Operation:**

1.1: Connect PC1-PC8 ports of the Synchronous Controller to signal source (such as USB port on the computer) by 8 USB 2.0 cable.

1.2: Connect to USB1-USB2 ports of the Synchronous Controller by wireless USB receiver or wired USB cable

1.3: Cascading function: use 3.5mm Stereo double male cable to connect the 'LINK OUT' ports and 'LINK IN' ports between two Synchronous Controller. When the mouse and keyboard Connect to PC1 port of cascade synchronous controller, the 'LINK IN' of PC1 can not be connected with other cascaded synchronous controller.

2.1: USB synchronization mode: After click '\*+0' on the keyboard, you can use the mouse and keyboard to control 8 PCs at same time. Enter to pass screen/switching mode to exit this mode

2.2: USB switch function mode: Click '\*' + level number + PC port number of synchronous switcher (PC1-PC8): Single synchronous controller

PC1: '\*+1+1' ; PC2: '\*+1+2' ; PC8: '\*+1+8'

Cascade synchronous controller

Second Level PC1 : '\*+2+1'; Third Level PC2 : '\*+3+2'; Eighth Level PC8 : '\*+8+8'

2.3: USB pass screen mode: input '\*+s' to mouse pass screen, it can be used in multiple synchronous controller, Whatever single or cascade. When the mouse moves to the left and right edges of the screen, it will switch to last or next PC port automatically.For example: When the mouse on PC5 port, if moves the mouse to the left edge of the PC5 screen, the synchronous switcher will switch to the right edge of the PC4 port screen automatically; If moves the mouse to the right edge of the PC5 screen, the synchronous controller will switch to the left edge of the PC6 port screen automatically.

2.4: USB repeated function mode: When it enter this setting, click any one of the keys in 'A-Z' will output two characters instruction. 'Scroll Lock + A-Z' as the setting instruction, if take 'N' as repeated button, press 'Scroll Lock'  $\rightarrow$ click 'N'  $\rightarrow$  release the 'Scroll Lock' button  $\rightarrow$  just click 'N'  $\rightarrow$  output two 'N'. There are two ways to exit the repeated mode:

1.Single or multiple keys exit, reset the setting instruction.

2.All keys exit, press 'Scroll Lock' first, then click 'Esc' and finally loosen'Scroll Lock' to exit completely.

Notice: The '\*' of the keyboard digital need to keep long pressing until the end of the instruction. Such as PC1: '\*+1+1', keep pressing the '\*'  $\rightarrow$ click number 1 $\rightarrow$ click number 1→release the button '\*'. Only the PC port has been connected to the control source (such as the USB port of the computer), The above operation will working by this way.Number '1- 8' LED correspond to 'PC1-PC8' port, when the LED lights up, it has been switched to the correspond PC port. It will auto into Synchronization mode when the power is on.

#### **Package Accessories:**

**1**. 8x1 USB Synchronous Controller 1PCS

**2.** USB 2.0 A male to B male cable 8PCS

**3.** User manual 1PCS